## **Запуск настройки ESXi сервера через SSH**

Источник:<http://www.vmgu.ru/news/vmware-esxi-dcui-over-ssh>

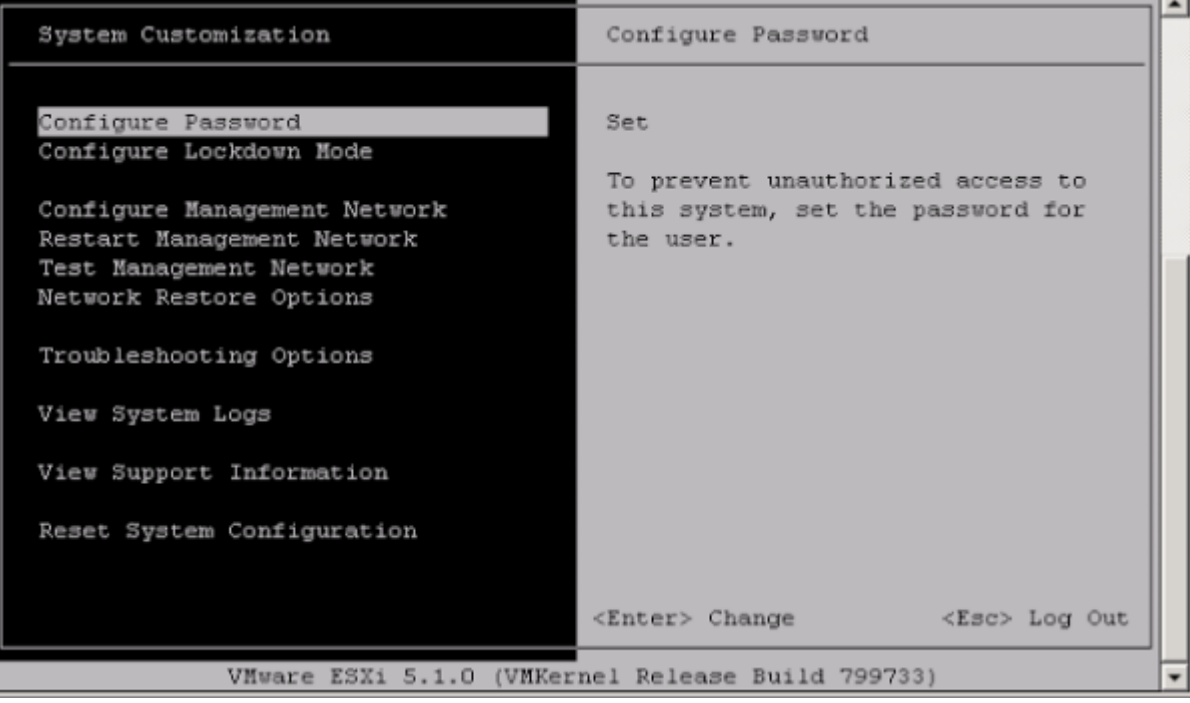

Запускаем следующие службы в Configuration → Security Profile:

- ESXi Shell
- $\cdot$  SSH
- Direct Console UI

Заходим на сервер по SSH пользователем с правами Administrator и запускаем:

# esxcli # dcui

[vmware](https://wiki.rtzra.ru/tag/vmware?do=showtag&tag=vmware), [console](https://wiki.rtzra.ru/tag/console?do=showtag&tag=console), [ssh](https://wiki.rtzra.ru/tag/ssh?do=showtag&tag=ssh), [настройка сервера](https://wiki.rtzra.ru/tag/nastrojka_servera?do=showtag&tag=%D0%BD%D0%B0%D1%81%D1%82%D1%80%D0%BE%D0%B9%D0%BA%D0%B0_%D1%81%D0%B5%D1%80%D0%B2%D0%B5%D1%80%D0%B0)

From: <https://wiki.rtzra.ru/> - **RTzRa's hive**

Permanent link: **<https://wiki.rtzra.ru/software/vmware/dcui>**

Last update: **2017/05/09 18:34**

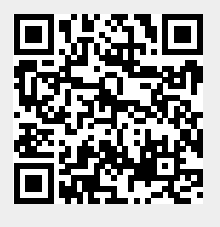